# Oracle® Communications Policy Control Function Cloud Native User's Guide

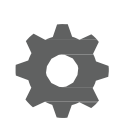

Release 1.0 F16914-01 April 2019

ORACLE®

Oracle Communications Policy Control Function Cloud Native User's Guide, Release 1.0

F16914-01

Copyright © 2019, Oracle and/or its affiliates. All rights reserved.

This software and related documentation are provided under a license agreement containing restrictions on use and disclosure and are protected by intellectual property laws. Except as expressly permitted in your license agreement or allowed by law, you may not use, copy, reproduce, translate, broadcast, modify, license, transmit, distribute, exhibit, perform, publish, or display any part, in any form, or by any means. Reverse engineering, disassembly, or decompilation of this software, unless required by law for interoperability, is prohibited.

The information contained herein is subject to change without notice and is not warranted to be error-free. If you find any errors, please report them to us in writing.

If this is software or related documentation that is delivered to the U.S. Government or anyone licensing it on behalf of the U.S. Government, then the following notice is applicable:

U.S. GOVERNMENT END USERS: Oracle programs, including any operating system, integrated software, any programs installed on the hardware, and/or documentation, delivered to U.S. Government end users are "commercial computer software" pursuant to the applicable Federal Acquisition Regulation and agency-specific supplemental regulations. As such, use, duplication, disclosure, modification, and adaptation of the programs, including any operating system, integrated software, any programs installed on the hardware, and/or documentation, shall be subject to license terms and license restrictions applicable to the programs. No other rights are granted to the U.S. Government.

This software or hardware is developed for general use in a variety of information management applications. It is not developed or intended for use in any inherently dangerous applications, including applications that may create a risk of personal injury. If you use this software or hardware in dangerous applications, then you shall be responsible to take all appropriate fail-safe, backup, redundancy, and other measures to ensure its safe use. Oracle Corporation and its affiliates disclaim any liability for any damages caused by use of this software or hardware in dangerous applications.

Oracle and Java are registered trademarks of Oracle and/or its affiliates. Other names may be trademarks of their respective owners.

Intel and Intel Xeon are trademarks or registered trademarks of Intel Corporation. All SPARC trademarks are used under license and are trademarks or registered trademarks of SPARC International, Inc. AMD, Opteron, the AMD logo, and the AMD Opteron logo are trademarks or registered trademarks of Advanced Micro Devices. UNIX is a registered trademark of The Open Group.

This software or hardware and documentation may provide access to or information about content, products, and services from third parties. Oracle Corporation and its affiliates are not responsible for and expressly disclaim all warranties of any kind with respect to third-party content, products, and services unless otherwise set forth in an applicable agreement between you and Oracle. Oracle Corporation and its affiliates will not be responsible for any loss, costs, or damages incurred due to your access to or use of third-party content, products, or services, except as set forth in an applicable agreement between you and Oracle.

# **Contents**

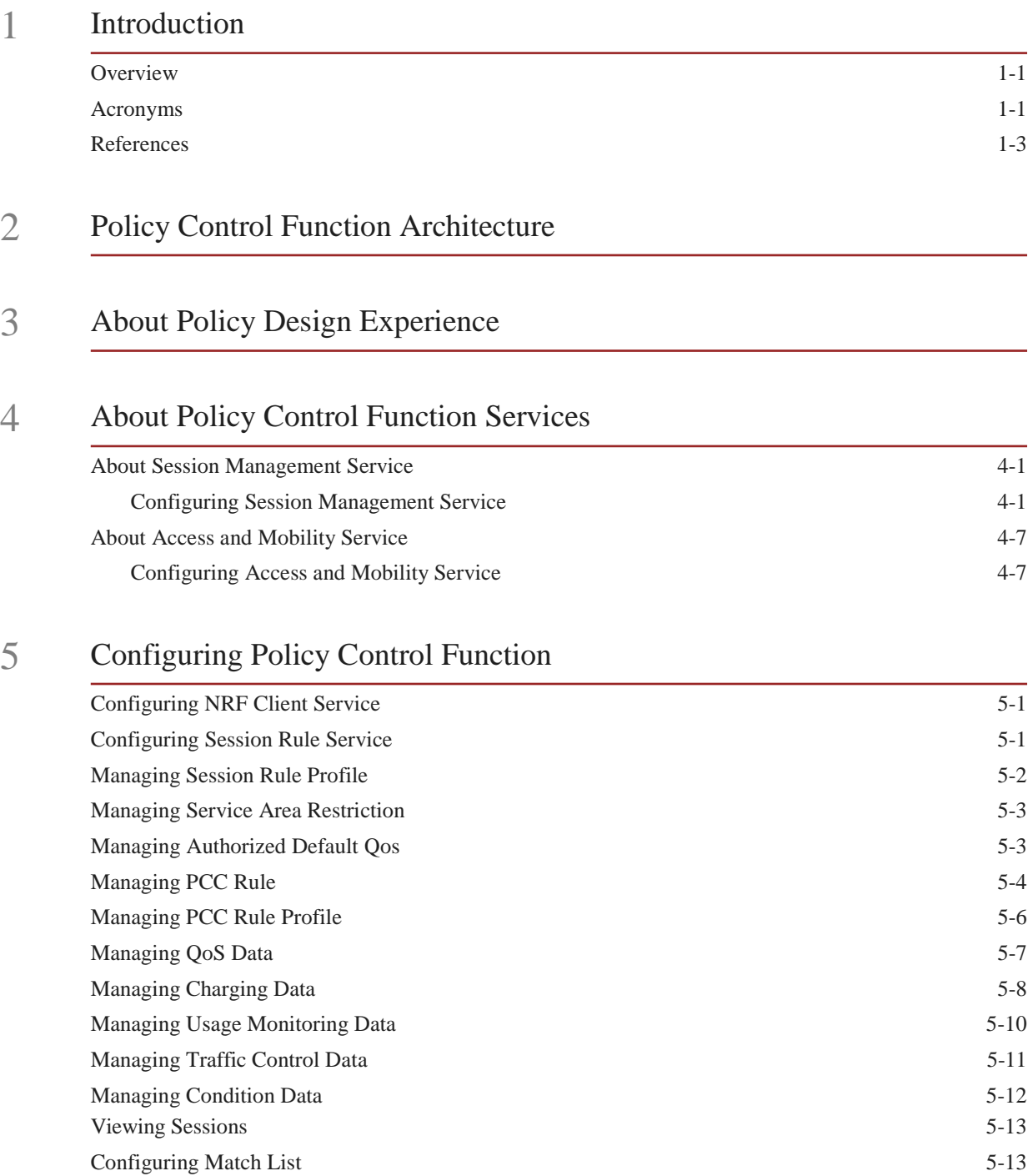

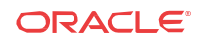

### 6 [Managing Policy](#page-34-0)

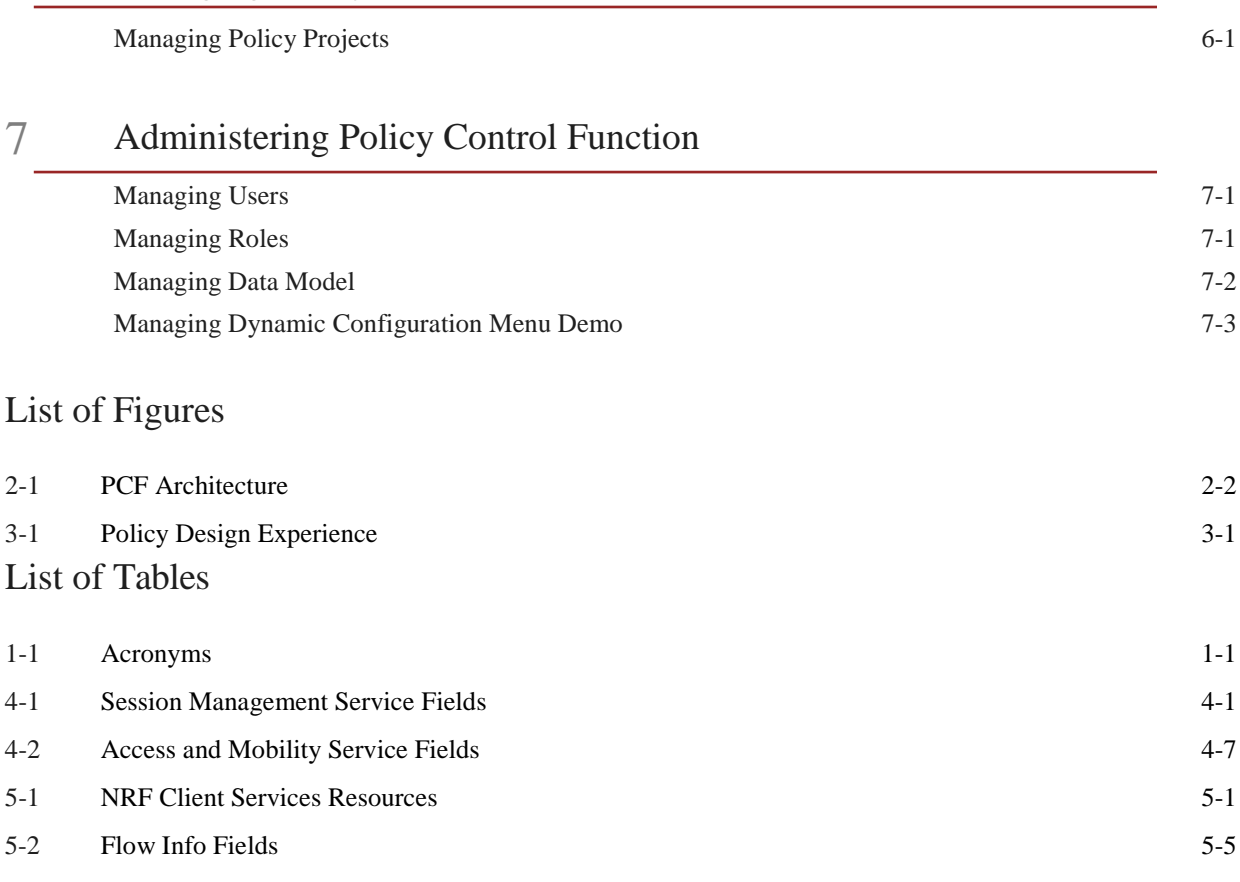

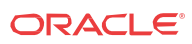

# <span id="page-4-0"></span>1 Introduction

This document provides information on how to use the Policy Control Function and configure the services.

### <span id="page-4-1"></span>**Overview**

The Oracle Communications Policy Management solution is enhanced to add Policy Control Function that extends the functionality of PCRF as part of 5G core network. The Policy Control Function is a functional element for policy control decision and flows based charging control functionalities. The PCF provides the following functions:

- Policy rules for application and service data flow detection, gating, QoS, and flow based charging to the SMF.
- Access and Mobility Management related policies to the AMF.

### <span id="page-4-3"></span><span id="page-4-2"></span>Acronyms

[Table](#page-4-3) 1-1 provides information about the acronyms used in the document.

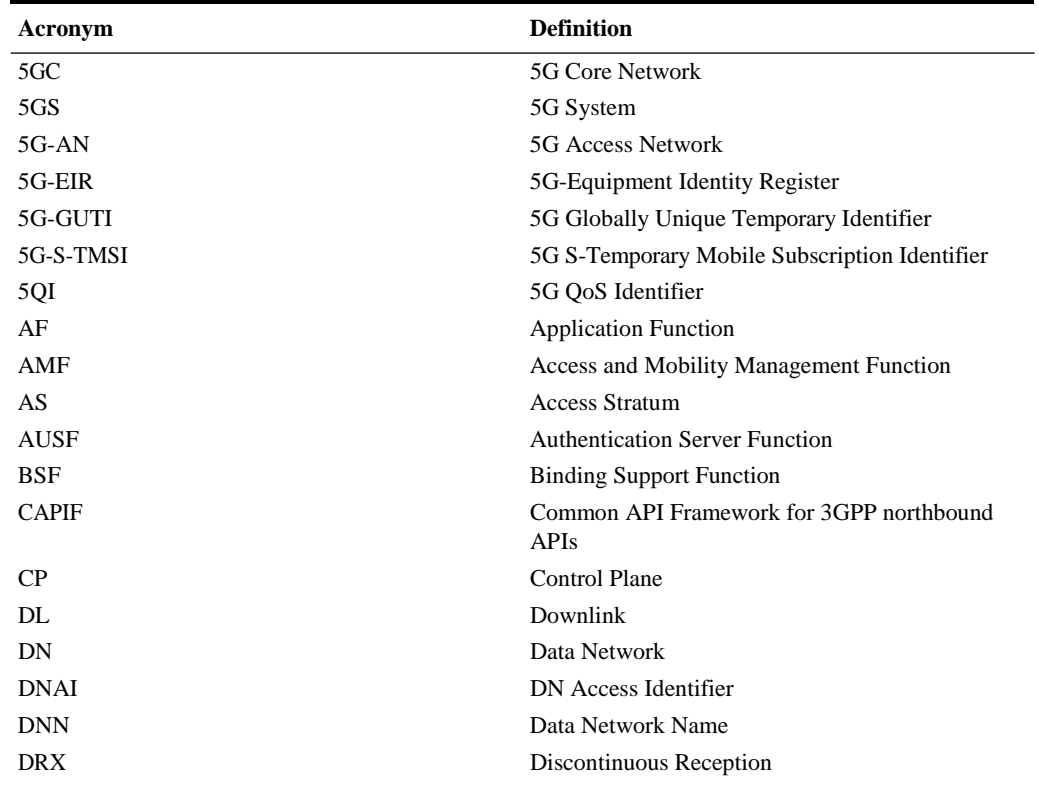

#### **Table 1-1 Acronyms**

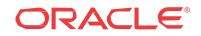

| Acronym      | <b>Definition</b>                                     |  |
|--------------|-------------------------------------------------------|--|
| ePDG         | evolved Packet Data Gateway                           |  |
| EBI          | EPS Bearer Identity                                   |  |
| FAR          | Forwarding Action Rule                                |  |
| <b>FQDN</b>  | <b>Fully Qualified Domain Name</b>                    |  |
| <b>GFBR</b>  | <b>Guaranteed Flow Bit Rate</b>                       |  |
| GMLC         | Gateway Mobile Location Centre                        |  |
| <b>GPSI</b>  | Generic Public Subscription Identifier                |  |
| <b>GUAMI</b> | Globally Unique AMF Identifier                        |  |
| HR.          | Home Routed (roaming)                                 |  |
| <b>LADN</b>  | Local Area Data Network                               |  |
| <b>LBO</b>   | Local Break Out (roaming)                             |  |
| LMF          | <b>Location Management Function</b>                   |  |
| LRF          | <b>Location Retrieval Function</b>                    |  |
| MCX          | <b>Mission Critical Service</b>                       |  |
| <b>MDBV</b>  | Maximum Data Burst Volume                             |  |
| <b>MFBR</b>  | Maximum Flow Bit Rate                                 |  |
| MICO         | Mobile Initiated Connection Only                      |  |
| <b>MPS</b>   | Multimedia Priority Service                           |  |
| N3IWF        | Non-3GPP InterWorking Function                        |  |
| NAI          | Network Access Identifier                             |  |
| <b>NEF</b>   | <b>Network Exposure Function</b>                      |  |
| NF           | <b>Network Function</b>                               |  |
| <b>NGAP</b>  | Next Generation Application Protocol                  |  |
| NR.          | New Radio                                             |  |
| <b>NRF</b>   | <b>Network Repository Function</b>                    |  |
| NSI ID       | Network Slice Instance Identifier                     |  |
| <b>NSSAI</b> | <b>Network Slice Selection Assistance Information</b> |  |
| <b>NSSF</b>  | Network Slice Selection Function                      |  |
| <b>NSSP</b>  | Network Slice Selection Policy                        |  |
| <b>NWDAF</b> | <b>Network Data Analytics Function</b>                |  |
| PCF          | Policy Control Function                               |  |
| <b>PDR</b>   | <b>Packet Detection Rule</b>                          |  |
| PEI          | Permanent Equipment Identifier                        |  |
| PER          | Packet Error Rate                                     |  |
| PFD          | Packet Flow Description                               |  |
| <b>PPD</b>   | Paging Policy Differentiation                         |  |
| PPF          | Paging Proceed Flag                                   |  |
| PPI          | Paging Policy Indicator                               |  |
| <b>PSA</b>   | PDU Session Anchor                                    |  |
| QFI          | QoS Flow Identifier                                   |  |
| QoE          | Quality of Experience                                 |  |
| (R)AN        | (Radio) Access Network                                |  |
| <b>RQA</b>   | Reflective QoS Attribute                              |  |

**Table 1-1 (Cont.) Acronyms**

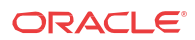

| Acronym        | <b>Definition</b>                                        |
|----------------|----------------------------------------------------------|
| <b>RQI</b>     | Reflective QoS Indication                                |
| SA NR          | Standalone New Radio                                     |
| <b>SBA</b>     | Service Based Architecture                               |
| <b>SBI</b>     | Service Based Interface                                  |
| <b>SD</b>      | <b>Slice Differentiator</b>                              |
| <b>SEAF</b>    | Security Anchor Functionality                            |
| <b>SEPP</b>    | Security Edge Protection Proxy                           |
| <b>SMF</b>     | <b>Session Management Function</b>                       |
| <b>SMSF</b>    | <b>Short Message Service Function</b>                    |
| <b>S-NSSAI</b> | Single Network Slice Selection Assistance<br>Information |
| <b>SSC</b>     | Session and Service Continuity                           |
| <b>SSCMSP</b>  | Session and Service Continuity Mode Selection<br>Policy  |
| <b>SST</b>     | Slice/Service Type                                       |
| <b>SUCI</b>    | Subscription Concealed Identifier                        |
| <b>SUPI</b>    | Subscription Permanent Identifier                        |
| <b>TNL</b>     | <b>Transport Network Layer</b>                           |
| TNLA           | <b>Transport Network Layer Association</b>               |
| <b>TSP</b>     | <b>Traffic Steering Policy</b>                           |
| <b>UDM</b>     | Unified Data Management                                  |
| <b>UDR</b>     | <b>Unified Data Repository</b>                           |
| <b>UDSF</b>    | <b>Unstructured Data Storage Function</b>                |
| UL             | Uplink                                                   |
| UL CL          | <b>Uplink Classifier</b>                                 |
| <b>UPF</b>     | <b>User Plane Function</b>                               |
| <b>URSP</b>    | <b>UE Route Selection Policy</b>                         |
| <b>VID</b>     | <b>VLAN</b> Identifier                                   |
| <b>VLAN</b>    | Virtual Local Area Network                               |

**Table 1-1 (Cont.) Acronyms**

# <span id="page-6-0"></span>References

User can refer to the following documents for information.

• Oracle Communications Policy Control Function Cloud Native User's Guide.

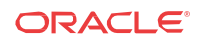

# <span id="page-7-0"></span>2 Policy Control Function Architecture

The Oracle Communications Policy Management solution is enhanced to add Policy Control Function that extends the functionality of PCRF as part of 5G core network. The Policy Control Function is a functional element for policy control decision and flows based charging control functionalities.

The PCF provides the following functions:

- Policy rules for application and service data flow detection, gating, QoS, and flow based charging to the SMF.
- Access and Mobility Management related policies to the AMF.
- Micro-services based Cloud-Native Architecture
- Policy Design Evolution to support modular and flexible Domain Driven Policy design
- Compliant with 3GPP Release 15 specifications
- Product supports Session Management, Access management and Authorization policy control services
- Flexible, user friendly Policy Design Framework for rapid policy use case deployments
- Pluggable Data Sources to ingest input from a variety of data sources (UDR, LDAP, Analytics, etc.)
- Support of different Deployment Options PLMN level, slice shared and slice specific

The Oracle Communications Policy Control Function is built as a cloud-native application composed of a collection of microservices running in a cloud-native environment. It separates processing/business logic and state concerns following the corresponding logical grouping of microservices/components:

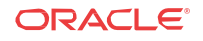

<span id="page-8-0"></span>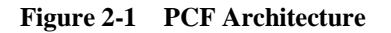

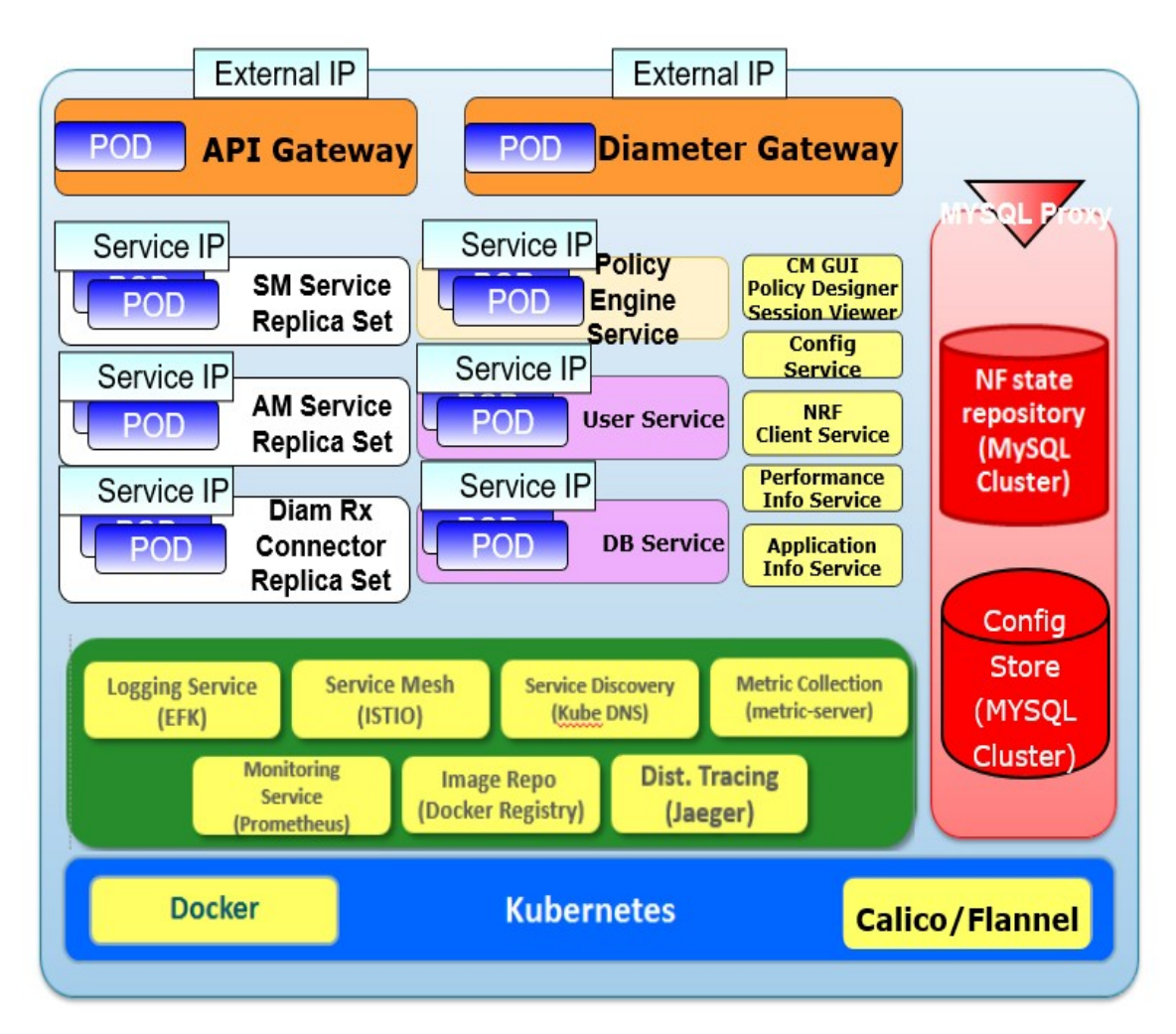

- **Connectivity**: Components interfacing with external entities. This is where an API gateway is utilized to interface with external traffic to the PCF. These are stateless sets of components.
- **Business logic**: Application layer running the PCRF/PCF business logic, policy engine and various services that can be enabled based on deployment needs. These are stateless sets of components.
- **Data Management**: Data layer responsible for storing various types of persistent data. The PCF is built to be able to plug in different types of backend data layers that could be internal or external.

# <span id="page-9-0"></span>3 About Policy Design Experience

Policy design experience allows an operator to craft and deploy, from scratch, operator policies in production in very less time. 5G brings the policy design experience to the next level by providing flexibility, extensibility, modularization, and assurance to the operator to rapidly, yet confidently deploy new operator policies and enable use cases more faster.

The Policy Control Function packages its micro-services into containers and leverages Kubernetes' constructs and abstractions such as Pods, ReplicaSets, and services so it can enable Kubernetes to manage and orchestrate the PCF. It also leverages Istio as a service mesh (including Envoy proxies as sidecars) for the internal communication amongst the various micro-services. The Oracle PCF integrates with a variety of common services for data collection, analysis, and visualization services for operational aspects like logs, metrics, and traces. The Oracle 5GC PCF comprises artifacts like Helm charts that encapsulate lifecycle instructions and resource dependencies for all member components.

The Oracle PCF is flexible to run in various cloud-native environments. The Policy Control Function can be configured to leverage common services provided by the cloud-native environment and/or provide its own set if certain common services aren't provided by the underlying environment.

The following figure highlights the various components used by the policy design and runtime:

<span id="page-9-1"></span>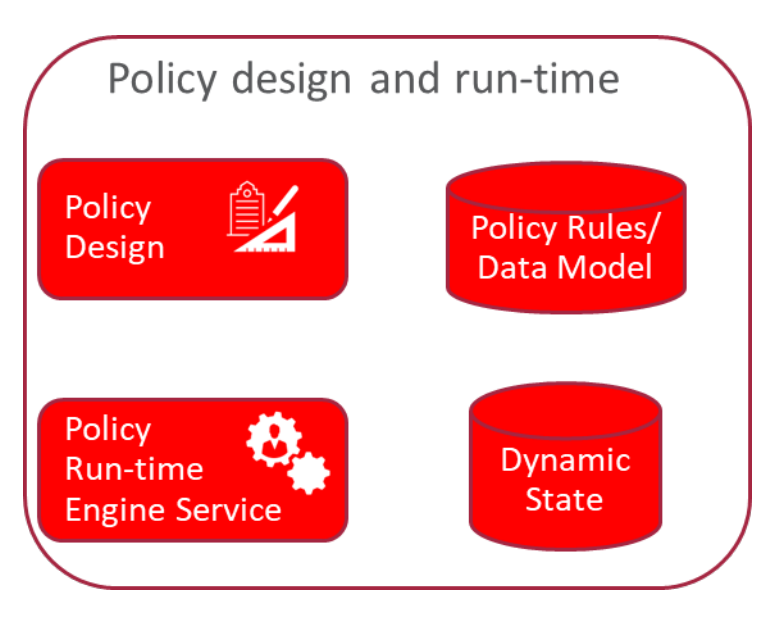

**Figure 3-1 Policy Design Experience**

#### **Design**

• Modular and flexible domain driven policy design

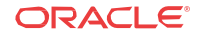

- Modules encompasses data model, triggers, conditions and actions
- Modules can be designed via a GUI (very intuitive, can be used by anyone) and allows any language supported by JVM for advances cases if needed (e.g. Java, Groovy, etc)
- Pre-packaged modules provided by Oracle
- Modules can be extended or built by operators

#### **Run-time**

- Run-time engine service to expose APIs
- Run-time engine service to be stateless and independently scalable
- Newly designed policies or policy updates can be rolled out in an incremental fashion (e.g. to a specific set of policy run-time engines) to enable canary releases and ensure updates are working as expected before being rolled out globally

#### **Debugging and testing**

- Debugging policy logic capability as a complementary tool to the design experience
- Automated testing framework to enable regression and validation of policy logic and modules before deployment

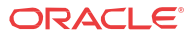

# <span id="page-11-0"></span>4 About Policy Control Function Services

## <span id="page-11-1"></span>About Session Management Service

PCF extends SM Policy service over the N7 interface for session management. Session management in 5G network is service equivalent to Gx interface in traditional EPC core.

Session management supports the following:

- PCC rule authorization
- QoS enforcement
- Subscriber-specific policy enforcement

For configuring session management service, see [Configuring Session Management Service.](#page-11-2)

### <span id="page-11-3"></span><span id="page-11-2"></span>Configuring Session Management Service

You can edit and refresh the session management service.

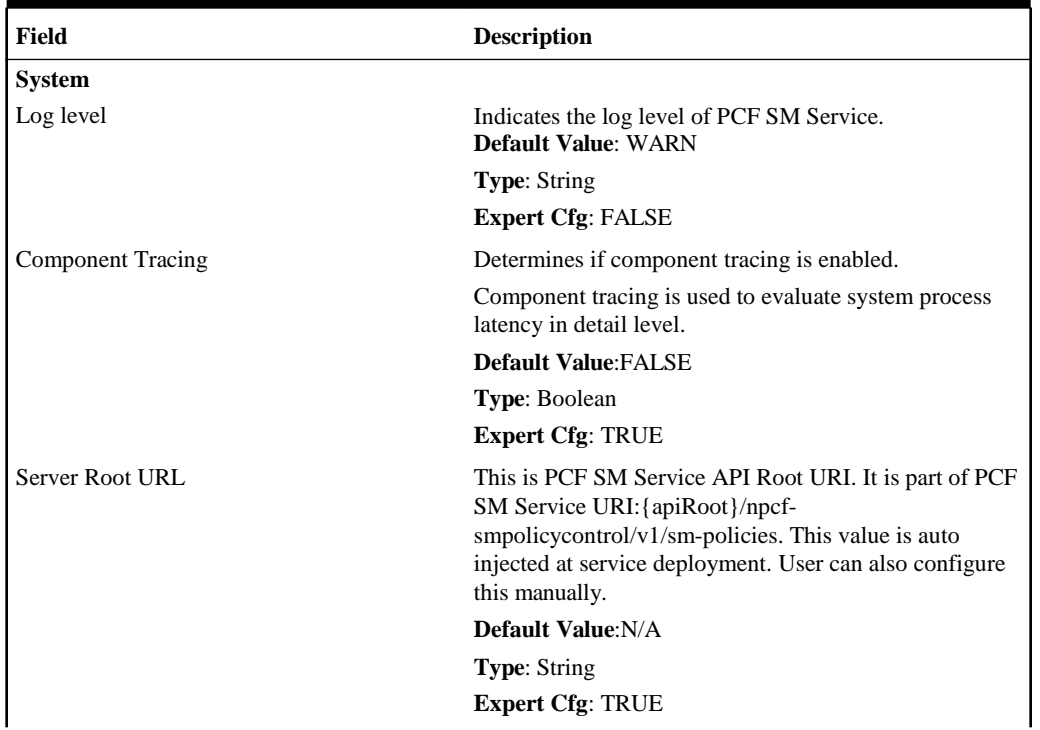

#### **Table 4-1 Session Management Service Fields**

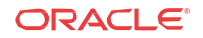

| Field                 | <b>Description</b>                                                                                                    |
|-----------------------|----------------------------------------------------------------------------------------------------|
| <b>FQDN</b>           | This is the PCF FQDN used by the PCF to register<br>Binding data to BSF. AF may use this FQDN to<br>communicate with PCF on N5 reference point.<br>Default Value: pcf-smservice.pcfn                                        |
|                       | <b>Type:</b> String                                                                                                    |
|                       | <b>Expert Cfg: TRUE</b>                                                                                                    |
| Diameter Realm        | This is the PCF diameter realm used by the PCF to<br>register Binding data to BSF. Diameter based AF may<br>use this diameter realm to communicate with PCF on Rx<br>reference point.<br>Default Value: pcf-smservice.svc   |
|                       | <b>Type: String</b>                                                                                                    |
|                       | <b>Expert Cfg: TRUE</b>                                                                                                    |
| Diameter Identity     | This is the PCF diameter identity used by the PCF to<br>register Binding data to BSF. Diameter based AF may<br>use this diameter identity to communicate with PCF on<br>Rx reference point.<br>Default Value: pcf-smservice |
|                       | <b>Type: String</b>                                                                                                    |
|                       | <b>Expert Cfg: TRUE</b>                                                                                                    |
| snssai                | This is the PCF SNSSAI used by the PCF to register<br>Binding data to BSF. AF/BSF may use this SNSSAI to<br>discover proper PCF.                                                                                            |
|                       | Format: sst,sd.                                                                                                    |
|                       | Default Value: 0,000000                                                                                                    |
|                       | <b>Type: String</b>                                                                                                    |
|                       | <b>Expert Cfg: TRUE</b>                                                                                                    |
| <b>Enable Metrics</b> | This determines if system metrics is enabled. This will<br>take priority on global metrics config.<br>Default Value: TRUE                                                                                                   |
|                       | <b>Type: Boolean</b>                                                                                                    |
|                       | <b>Expert Cfg: FALSE</b>                                                                                                    |
| <b>User</b>           |                                                                                                    |
| Validate User         | Determines if user validate is enabled.<br>HTTP 400 with cause USER_UNKNOWN returns, if<br>this is enabled and user not found in UDR.                                                                                       |
|                       | <b>Default Value: FALSE</b>                                                                                                    |
|                       | Type: Boolean                                                                                                    |
|                       | <b>Expert Cfg: FALSE</b>                                                                                                    |
| Query User            | Determines if user query from UDR is enabled.<br><b>Default Value: TRUE</b>                                                                                                    |
|                       | Type: Boolean                                                                                                    |
|                       | <b>Expert Cfg: TRUE</b>                                                                                                    |

**Table 4-1 (Cont.) Session Management Service Fields**

| Query User on Update<br>Determines if user query from UDR on update is<br>enabled.<br><b>Default Value: FALSE</b><br><b>Type: Boolean</b><br><b>Expert Cfg: TRUE</b><br>Query User on Delete<br><b>Default Value: FALSE</b><br>Type: Boolean<br><b>Expert Cfg: TRUE</b><br>Determines if user query from UDR on reuath is<br>Query User on Reauth<br>enabled.<br><b>Default Value: FALSE</b><br><b>Type: Boolean</b><br><b>Expert Cfg: TRUE</b><br>Subscribe to Notify<br>Determines if subscribe to nofity about subscriber data<br>change is enabled.<br><b>Default Value: TRUE</b><br>Type: Boolean<br><b>Expert Cfg: FALSE</b><br><b>Policy</b><br>Evaluate<br>This determines if policy evaluate is enabled.<br><b>Default Value: TRUE</b><br>Type: Boolean<br><b>Expert Cfg: FALSE</b><br><b>Policy control Request Trigger</b><br>Default Policy Control Request Triggers<br>This is the default Policy Control Request Trigger(s) to<br>install on PDU session at SM Policy Association<br>Establishment. This is a comma split string.<br><b>Default Value:</b><br>PLMN_CH, UE_IP_CH, DEF_QOS_CH, AC_TY_CH<br><b>Type: String</b><br><b>Expert Cfg: FALSE</b><br><b>Binding Operation</b><br>This determines if binding operation (register and<br>deregister) to the BSF is enabled.<br><b>Default Value: TRUE</b><br>Type: Boolean<br><b>Expert Cfg: FALSE</b><br>Binding Use Local Configuredbsf(is it BSF)<br>Whether to use local configured BSF without<br>Always<br>discovering.<br><b>Default Value: FALSE</b><br>Type: Boolean<br><b>Expert Cfg: FALSE</b> | <b>Field</b> | <b>Description</b>                                      |
|----------------------------------------------------------------------------------------------------|--------------|---------------------------------------------------------|
|                                                                                                    |              |                                                         |
|                                                                                                    |              |                                                         |
|                                                                                                    |              |                                                         |
|                                                                                                    |              | Determines if user query from UDR on delete is enabled. |
|                                                                                                    |              |                                                         |
|                                                                                                    |              |                                                         |
|                                                                                                    |              |                                                         |
|                                                                                                    |              |                                                         |
|                                                                                                    |              |                                                         |
|                                                                                                    |              |                                                         |
|                                                                                                    |              |                                                         |
|                                                                                                    |              |                                                         |
|                                                                                                    |              |                                                         |
|                                                                                                    |              |                                                         |
|                                                                                                    |              |                                                         |
|                                                                                                    |              |                                                         |
|                                                                                                    |              |                                                         |
|                                                                                                    |              |                                                         |
|                                                                                                    |              |                                                         |
|                                                                                                    |              |                                                         |
|                                                                                                    |              |                                                         |
|                                                                                                    |              |                                                         |
|                                                                                                    |              |                                                         |
|                                                                                                    |              |                                                         |
|                                                                                                    |              |                                                         |
|                                                                                                    |              |                                                         |

**Table 4-1 (Cont.) Session Management Service Fields**

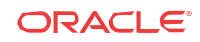

| Field                                                           | <b>Description</b>                                                                                                    |
|-----------------------------------------------------------------|----------------------------------------------------------------------------------------------------|
| Binding User Local Configured BSF When<br><b>Not Discovered</b> | Whether to use local configured (if having) BSF when<br>not discovered or discover failed.<br><b>Default Value: TRUE</b>                                                                           |
|                                                                 | Type: Boolean                                                                                                    |
|                                                                 | <b>Expert Cfg: FALSE</b>                                                                                                    |
| Use HTTP2                                                       | Determines if using http/2 to communicate with BSF.<br>Otherwise use http/1.1.<br><b>Default Value: TRUE</b>                                                                                       |
|                                                                 | Type: Boolean                                                                                                    |
|                                                                 | <b>Expert Cfg: TRUE</b>                                                                                                    |
| QoS                                                             |                                                                                                    |
| Qos Data Id Prefix                                              | This is the prefix of qos data id used by PCF to generate<br>qos data id. For example, prefix is "qosdata_", the<br>generated qos data id is qosdata_0, chgdata_1, etc.<br>Default Value: qosdata_ |
|                                                                 | <b>Type: String</b>                                                                                                    |
|                                                                 | <b>Expert Cfg: TRUE</b>                                                                                                    |
| update Default Pcf Rule With Auth Def Qos                       | This determines whether to update Qos of default<br>PccRule with the authDefQos of session rule<br><b>Default Value: TRUE</b>                                                                      |
|                                                                 | Type: Boolean                                                                                                    |
|                                                                 | <b>Expert Cfg: TRUE</b>                                                                                                    |
| Install Default Qos If Not Requested                            | This determines whether to install default Qos to the<br>PDU session if UE not requested<br><b>Default Value: TRUE</b>                                                                             |
|                                                                 | Type: Boolean                                                                                                    |
|                                                                 | <b>Expert Cfg: TRUE</b>                                                                                                    |
| Default Qos 5qi                                                 | This is the 5Qi of default Qos which will be applied if no<br>default Qos is requested by UE<br>Default Value: 9                                                                                   |
|                                                                 | Type: Integer                                                                                                    |
|                                                                 | <b>Expert Cfg: TRUE</b>                                                                                                    |
| Default Qos Arp Preempt Cap                                     | This is the ARP PreemptionCapability of default Qos<br>which will be applied if no default Qos is requested by<br>UE                                                                               |
|                                                                 | Default Value: MAY_PREEMPT                                                                                                    |
|                                                                 | <b>Type: String</b><br><b>Expert Cfg: TRUE</b>                                                                                                    |
|                                                                 |                                                                                                    |
| Default Qos Arp Preempt Vuln                                    | This is the ARP Preemption Vulnerability of default Qos<br>which will be applied if no default Qos is requested by<br>UE                                                                           |
|                                                                 | Default Value: NOT_PREEMPTABLE                                                                                                    |
|                                                                 | <b>Type: String</b>                                                                                                    |
|                                                                 | <b>Expert Cfg: TRUE</b>                                                                                                    |

**Table 4-1 (Cont.) Session Management Service Fields**

| Field                             | <b>Description</b>                                                                                                    |
|-----------------------------------|----------------------------------------------------------------------------------------------------|
| Default Qos Arp Priority Level    | This is the ARP Priority Level of default Qos which will<br>be applied if no default Qos is requested by UE<br>Default Value: 1                                                                         |
|                                   | Type: Integer                                                                                                    |
|                                   | <b>Expert Cfg: TRUE</b>                                                                                                    |
| Rule                              |                                                                                                    |
| Install Default Pcc Rule          | This determine whether and how to install default pcc<br>rule for a PDU session                                                                                                    |
|                                   | <b>ALWAYS</b><br>IF_NO_PROVISIONED_RULE: Only if no other<br>provisioned rule is configured<br>IF_NO_RULE: Only if no other rule (predefined or<br>provisioned) is configured/installed<br><b>NEVER</b> |
|                                   | Default Value: IF_NO_RULE                                                                                                    |
|                                   | <b>Type: String</b>                                                                                                    |
|                                   | <b>Expert Cfg: TRUE</b>                                                                                                    |
| Rule Id Prefix                    | This is the prefix of rule id of the pcc rule or session rule<br>auto generated by PCF. for example, prefix is "0_", the<br>generated rule id is 0_0, 0_1, etc.<br><b>Default Value: 0</b>              |
|                                   | <b>Type: String</b>                                                                                                    |
|                                   | <b>Expert Cfg: TRUE</b>                                                                                                    |
| Default Pcc Rule 5qi              | This is the 5Qi of default pcc rule.<br>Default Value: 9                                                                                                    |
|                                   | Type: Integer                                                                                                    |
|                                   | <b>Expert Cfg: FALSE</b>                                                                                                    |
| Default Pcc Rule Precedence       | This is the precedence of default pcc rule.<br><b>Default Value: 3000</b>                                                                                                    |
|                                   | <b>Type:</b> Integer                                                                                                    |
|                                   | <b>Expert Cfg: FALSE</b>                                                                                                    |
| Default Pcc Rule Arp Preempt Cap  | This is the ARP PreemptionCapability of qos of default<br>PCC rule.                                                                                                    |
|                                   | NOT_PREEMPT                                                                                                    |
|                                   | MAY_PREEMPT                                                                                                    |
|                                   | Default Value: NOT_PREEMPT                                                                                                    |
|                                   | Type: String                                                                                                    |
|                                   | <b>Expert Cfg: FALSE</b>                                                                                                    |
| Default Pcc Rule Arp Preempt Vuln | This is the ARP Preemption Vulnerability of qos of<br>default pcc rule                                                                                                    |
|                                   | NOT_PREEMPTABLE                                                                                                    |
|                                   | PREEMPTABLE                                                                                                    |
|                                   | <b>Default Value: PREEMPTABLE</b>                                                                                                    |
|                                   | Type: String                                                                                                    |
|                                   | <b>Expert Cfg: FALSE</b>                                                                                                    |

**Table 4-1 (Cont.) Session Management Service Fields**

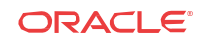

| <b>Field</b>                        | <b>Description</b>                                                                                                    |
|-------------------------------------|----------------------------------------------------------------------------------------------------|
| App Rule Precedence Min             | This value defines the minimum value for precedence of<br>a PCC rule as authorized by the establishment of an<br>application flow by the AF.                                                                                                    |
|                                     | If multiple rules are applied to the same packet flow or<br>UE resource (i.e., overlapping rules) a rule with lower<br>precedence value takes the priority over a rule with<br>higher precedence value.                                                    |
|                                     | The value of -1 is used to not set the precedence of a rule<br>(NOT RECOMMENDED).                                                                                                    |
|                                     | Default Value: 400                                                                                                    |
|                                     | Type: Integer                                                                                                    |
|                                     | <b>Expert Cfg: TRUE</b>                                                                                                    |
| App Rule Precedence Max             | This value defines the maximum value for precedence of<br>a PCC rule as authorized by the establishment of an<br>application flow by the AF.                                                                                                    |
|                                     | If multiple rules are applied to the same packet flow or<br>UE resource (i.e., overlapping rules) a rule with lower<br>precedence value takes the priority over a rule with<br>higher precedence value.                                                    |
|                                     | The value of -1 is used to not set the precedence of a rule<br>(NOT RECOMMENDED).                                                                                                    |
|                                     | Default Value: 899                                                                                                    |
|                                     | Type: Integer                                                                                                    |
|                                     | <b>Expert Cfg: TRUE</b>                                                                                                    |
| Default Pcc Rule Arp Priority Level | This is the ARP Priority Level of qos of default pcc rule                                                                                                    |
|                                     | The range is 1 to 15. Values are ordered in decreasing<br>order of priority, for example, with 1 as the highest<br>priority and 15 as the lowest priority.                                                                                                 |
|                                     | <b>Default Value: 15</b>                                                                                                    |
|                                     | Type: Integer                                                                                                    |
|                                     | <b>Expert Cfg: FALSE</b>                                                                                                    |
| Switch Flow In To Out Enabled       | This determines whether to switch "in" to "out" in flow<br>description. The src and desc will be switched as well.                                                                                                    |
|                                     | For example, if enabled, "permit in ip from<br>2800:a00:cc01:c056:1c00:de10:c481:f193/128 to<br>2800:a00:800:7::1:3b/128 36004" will be changed to<br>"permit out ip from 2800:a00:800:7::1:3b/128 36004 to<br>2800:a00:cc01:c056:1c00:de10:c481:f193/128" |
|                                     | <b>Default Value: FALSE</b>                                                                                                    |
|                                     | Type: Boolean                                                                                                    |
|                                     | <b>Expert Cfg: TRUE</b>                                                                                                    |
| <b>Charging</b>                     |                                                                                                    |
| Charging Data Id Prefix             | This is the prefix of chg data id used by PCF to generate<br>chg data id. For example, prefix is "chgdata_", the<br>generated chg data id is chgdata_0, chgdata_1, etc.<br>Default Value: chgdata_                                                         |
|                                     | <b>Type: String</b>                                                                                                    |
|                                     | <b>Expert Cfg: TRUE</b>                                                                                                    |

**Table 4-1 (Cont.) Session Management Service Fields**

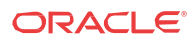

| Field                     | <b>Description</b>                                                                                                    |
|---------------------------|----------------------------------------------------------------------------------------------------|
| <b>Traffic Control</b>    |                                                                                                    |
| Traffic Control Id Prefix | This is the prefix of traffic control data id used by PCF<br>to generate to data id. For example, prefix is "todata_",<br>the generated to data id is to data 0, to data 1, etc.<br><b>Default Value:</b> tcdata |
|                           | <b>Type:</b> String                                                                                                    |
|                           | <b>Expert Cfg: TRUE</b>                                                                                                    |

**Table 4-1 (Cont.) Session Management Service Fields**

### <span id="page-18-0"></span>About Access and Mobility Service

Access and Mobility Policy Control Service in PCF is responsible for handling interaction with AMF to privide policy rules including:

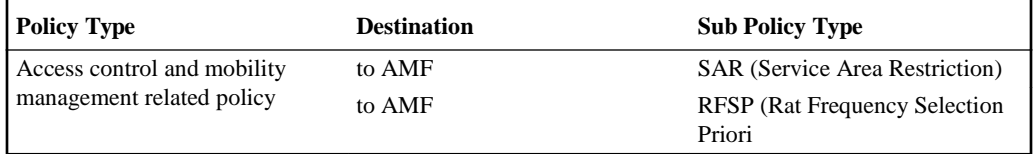

AM Policy Association establishes, modifies, and terminates the session initiated by AMF and PCF.

### <span id="page-18-2"></span><span id="page-18-1"></span>Configuring Access and Mobility Service

You can edit and refresh the access and mobility service.

**Table 4-2 Access and Mobility Service Fields**

| <b>Field</b>       | <b>Description</b>                                                               |
|--------------------|----------------------------------------------------------------------------------|
| <b>System</b>      |                                                                                  |
| Log level          | Indicates the log level of PCF AM Service.<br><b>Default Value: WARN</b>         |
|                    | <b>Type: String</b>                                                              |
| <b>Log Level</b>   |                                                                                  |
| Use Policy Service | If selected, uses the policy service.                                            |
|                    | Component tracing is used to evaluate system process<br>latency in detail level. |
|                    | <b>Default Value: TRUE</b>                                                       |
|                    | <b>Type: Boolean</b>                                                             |
| Use User Service   | If selected uses the user service                                                |
|                    | <b>Default Value: TRUE</b>                                                       |
|                    | <b>Type:</b> String                                                              |
| Is Subscribe       | Indicates whether service is subscribed.<br><b>Default Value: TRUE</b>           |
|                    | <b>Type:</b> String                                                              |

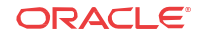

| Field                            | <b>Description</b>                                 |
|----------------------------------|----------------------------------------------------|
| Enable Http2 Client              | Enables http2 client<br><b>Default Value: TRUE</b> |
|                                  | <b>Type:</b> String                                |
| App                              |                                                    |
| Default Service Area Restriction | Determines the service area restriction.           |
| Default Rfsp                     | Indicates the default Rfsp value.                  |
| Default Triggers                 | Indicates the default triggers.                    |

**Table 4-2 (Cont.) Access and Mobility Service Fields**

# <span id="page-20-0"></span>5 Configuring Policy Control Function

This section provides the information for configuring policy control function for various services.

## <span id="page-20-3"></span><span id="page-20-1"></span>Configuring NRF Client Service

User can configure nrfclient service by configuring the resources in their repository.

[Table](#page-20-3) 5-1 provides the list of resources for configuring the nrf client service.

| <b>Resource</b>                                                 | <b>Resource URI</b>                                              | <b>HTTP</b> Method or<br><b>Custom Operation</b>                                                                              | <b>Description</b>                                                                                        |
|-----------------------------------------------------------------|------------------------------------------------------------------|----------------------------------------------------------------------------------------------------|----------------------------------------------------------------------------------------------------|
| nf-instances (Store)                                            | {apiRoot}/nnrf-<br>$n$ fm/v1/nf-instances                        | <b>GET</b>                                                                                                    | Read a collection of NF<br>Instances.                                                                     |
| nf-instance (Document)<br>{apiRoot}/nnrf-<br>$\{nffnstanceID\}$ | $n$ fm/v1/nf-instances/                                          | <b>GET</b>                                                                                                    | Read the profile of a given<br>NF Instance.                                                               |
|                                                                 | PUT                                                              | Register in NRF a new NF<br>Instance, or replace the<br>profile of an existing NF<br>Instance, by providing an<br>NF profile. |                                                                                                    |
|                                                                 |                                                                  | <b>PATCH</b>                                                                                                    | Modify the NF profile of an<br>existing NF Instance.                                                      |
|                                                                 |                                                                  | <b>DELETE</b>                                                                                                    | Deregister from NRF a<br>given NF Instance.                                                               |
| subscriptions<br>(Collection)                                   | {apiRoot}/nnrf-<br>nfm/v1/<br>subscriptions                      | <b>POST</b>                                                                                                    | Creates a new subscription<br>in NRF to newly registered<br>NF Instances.                                 |
| subscription (Document)                                         | {apiRoot}/nnrf-<br>nfm/v1/<br>subscriptions/<br>{subscriptionID} | <b>DELETE</b>                                                                                                    | Deletes an existing<br>subscription from NRF.                                                             |
| <b>Notification Callback</b>                                    | {nfStatusNotificatio POST<br>nUni                                |                                                                                                    | Notify about newly created<br>NF Instances, or about<br>changes of the profile of a<br>given NF Instance. |

**Table 5-1 NRF Client Services Resources**

### <span id="page-20-2"></span>Configuring Session Rule Service

You can create and manage session rules from the Session Rule Management screen. The page provides information about the existing session rules. You can create or refresh the session rules from this page.

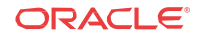

#### **Note:**

Only administrators can create session rules.

- **1.** From the navigation menu, under **Configurations**, click **Session Rule**. The Session Rule Management screen appears.
- **2.** Click **Create**. The create session page appears.
- **3.** In the **ID** field, enter the session ID details.
- **4.** In the **Name** field, enter the name for the session.
- **5.** (Optional) In the **Description** field, enter the information about the session rule.
- **6.** In **Authorized Session AMBR** section, enter the following:
	- **a.** In the **Up Link Bandwidth** field, enter the bandwidth details.
	- **b.** In the **Down Link Bandwidth** field, enter the bandwidth details. The bandwidth can be entered in bps, Kbps, Mbps, Gbps, and Tbps.
- **7.** Click **Save** to create the session rule or click **Cancel**. If you have clicked **Save**, a new session rule is created.
- **8.** Click **Edit** to edit the details of session rule.
- **9.** Click **Delete** to delete the session rule.

### <span id="page-21-0"></span>Managing Session Rule Profile

You can create and manage session rule profiles from Session Rule Profile Management screen. The page provides information about the existing session rule profiles. You can create or refresh the session rule profiles from this page.

#### **Note:**

Only administrators can create a session rule profile.

To create a session rule profile:

- **1.** From the navigation menu, under Configurations, click **Session Rule Profile**. The Session Rule Profile Management screen appears.
- **2.** Click **Create**. The create session page appears.
- **3.** In the **ID** field, enter the session ID details.
- **4.** In the **Name** field, enter the name for the session.
- **5.** (Optional) In the **Description** field, enter the information about the session rule.
- **6.** In **Authorized Session AMBR** section, enter the following:
	- **a.** In the **Up Link Bandwidth** field, enter the bandwidth details.
	- **b.** In the **Down Link Bandwidth** field, enter the bandwidth details. The bandwidth can be entered in bps, Kbps, Mbps, Gbps, and Tbps.
- **7.** Click **Save** to create the session rule profile or click **Cancel**. If you have clicked **Save**, a new session rule profile is created.
- **8.** Click **Edit** to edit the details of session rule.
- **9.** Click **Delete** to delete the session rule.

### <span id="page-22-0"></span>Managing Service Area Restriction

You can create and manage service restrictions from Service Area Restriction Management screen. The page provides information about the existing service restrictions. You can create or refresh the session rule profiles from this page.

#### **Note:**

Only administrators can create a session rule profile.

To create a session rule profile:

- **1.** From the navigation menu, under **Configurations**, click **Service Area Restriction**. The Service Area Restriction Management screen appears.
- **2.** Click **Create**. The create session page appears.
- **3.** In the **ID** field, enter the session ID details.
- **4.** In the **Name** field, enter the name for the session.
- **5.** (Optional) In the **Description** field, enter the information about the session rule.
- **6.** In **Restriction Type** drop-down, select the restriction type. The available types are:
	- **a.** ALLOWED\_AREAS
		- NOT\_ALLOWED\_AREAS
- **7.** In **Areas** section, click **Create**. The Create screen appears.
	- **a.** In the **Tacs** field, enter the Tac details.
	- **b.** In the **Area Codes** field, enter the area code.
	- **c.** Click **Save** to create the area or click **Cancel**. The area is created. You can create multiple areas.
- **8.** Click **Save** to create the session rule profile or click **Cancel**. If you have clicked **Save**, a new session rule profile is created.
- **9.** Click **Edit** to edit the details of session rule.
- **10.** Click **Delete** to delete the session rule.

### <span id="page-22-1"></span>Managing Authorized Default Qos

You can create and manage QoS from Authorized Default Qos Management screen. The page provides information about the existing QoS. You can create or refresh the QoS profiles from this page.

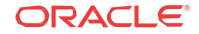

**Note:** Only administrators can create QoS.

To create a QoS:

- **1.** From the navigation menu, under **Configurations**, click **QoS Information**. The Authorized Default Qos Management screen appears.
- **2.** Click **Create**. The create QoS page appears.
- **3.** The **ID** field, enter the session ID details.
- **4.** In the **Name** field, enter the name for the QoS.
- **5.** (Optional) In the **Description** field, enter the information about the session rule.
- **6.** In **Default 5G QoS Identifier** field, enter a number between 0 to 255.
- **7.** In the **Priority Level** field, enter a number between o and 127.
- **8.** In the **Average Window** field, enter the window information
- **9.** In **Max DataBurstVol** field, enter the details.
- **10.** In the **arp** section, do the following:
	- **a.** In the **Priority Level** field, enter a number between o and 15.
	- **b.** From **Preemption Capacity** drop-down, select one of the following:
		- NOT\_PREEMPT
		- MAY\_PREEMPT
	- **c.** From **Preemption Vulnerability** drop-down, select one of the following:
		- NOT\_PREEMPTABLE
		- PREEMPTABLE
- **11.** Click **Save** to create the session rule profile or click **Cancel**. If you have clicked **Save**, a new session rule profile is created.

### <span id="page-23-0"></span>Managing PCC Rule

You can create and manage PCC rules from PCC Rules Management screen. The page provides information about the existing PCC Rules. You can create or refresh the PCC rules from this page.

**Note:** Only administrators can create PCC rules.

To create a PCC rule:

- **1.** From the navigation menu, under **Configurations**, click PCC Rule. The PCC Rule Management screen appears.
- **2.** Click **Create**. The create PCC Rule page appears.

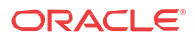

- **3.** The **PCC Rule** field is not editable.
- **4.** In the **Name** field, enter the name for the QoS.
- **5.** (Optional) In the **Description** field, enter the information about the session rule.
- **6.** In **Type** drop-down, select the type of PCC rule. The available PCC rules are:
	- Predefined PCC Rule
	- Dynamic PCC Rule
- **7.** (Optional) If selected predefined PCC Rule in step 6, click **Save** to create PCC Rule or click **Cancel** to discard changes.
- **8.** (Optional) If selected dynamic PCC Rule in step 6, perform the following:
	- **a.** In **Flow Infos** section, select the existing flow info or create a new one by clicking **Create** and filling in the detail as mentioned in the [Table](#page-24-0) 5-2.
- **9.** In the **APP ID** field,
- **10.** In the **Content Version** field,
- **11.** In the **Precedence** field,
- **12.** In the AF Signalling Protocol drop-down, select one of the following options:
	- NO\_INFORMATION
	- SIP
- **13.** In the **Application Relocation** field,
- **14.** In the **QoS Data** field,
- **15.** In the **Traffic Control Data** field,
- **16.** In the **Charging Data** field,
- **17.** In the **Usage Monitoring Data** field,
- **18.** In the **Condition Data** field,
- **19.** Click **Save** to create PCC Rule or click **Cancel** to discard changes.

<span id="page-24-0"></span>**Table 5-2 Flow Info Fields**

| Field                    | <b>Description</b>                                                                                                    |  |
|--------------------------|----------------------------------------------------------------------------------------------------|--|
| Name                     | Indicates the name for the flow                                                                                                    |  |
| <b>PAck Filt ID</b>      | An identifier of packet filter.                                                                                                    |  |
| Packet Filter Usage      | The packet shall be sent to the UE. The default<br>value "FALSE" shall apply, if the attribute is not<br>present and has not been supplied previously.      |  |
| <b>Tos Traffic Class</b> | Contains the Ipv4 Type-of-Service and mask field<br>or the Ipv6 Traffic-Class field and mask field.                                                         |  |
| <b>SPI</b>               | The security parameter index of the IPSec packet.                                                                                                    |  |
| Flow Label               | The Ipv6 flow label header field.                                                                                                    |  |
| <b>Flow Direction</b>    | Indicates the flow direction. Select from the<br>following options:<br><b>DOWNLINK</b><br>۰<br><b>UPLINK</b><br>٠<br>BIDIRECTIONAL<br>۰<br>UNSPECIFIED<br>٠ |  |

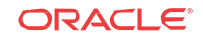

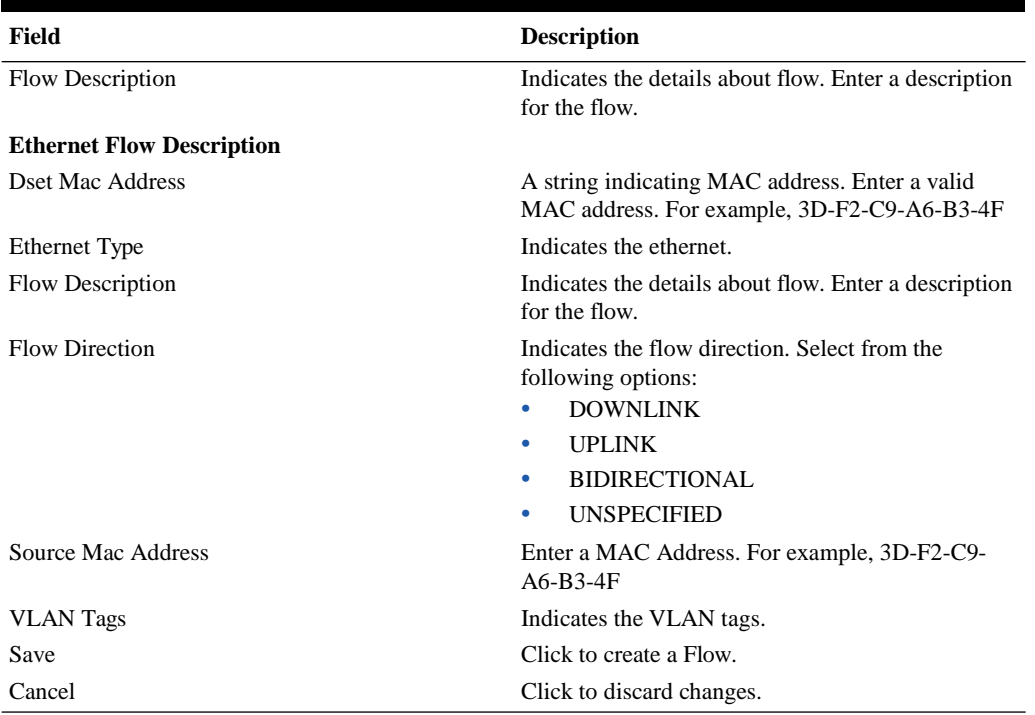

#### **Table 5-2 (Cont.) Flow Info Fields**

# <span id="page-25-0"></span>Managing PCC Rule Profile

You can manage, view, import, export and create the PCC rule profiles from PCC Rule Profile screen.

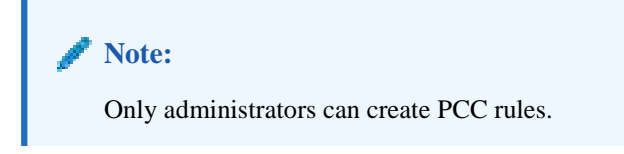

To create a PCC rule profile:

**1.** From the navigation menu, under **Configurations**, click **PCC Rule Profile**.

The PCC Rule Profile Management screen appears.

- **2.** Click **Import** and drag the files or click to upload the files from your local machine. The supported formats are application/json files.
- **3.** Click **Export All** to export the PCC Rule profiles.
- **4.** Click **Create**.

The create PCC Rule page appears.

**5.** Follow the instructions in the [Managing PCC Rule.](#page-23-0)

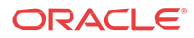

## <span id="page-26-0"></span>Managing QoS Data

You can manage, view, import, export and create the QoS Data from QoS Data Management screen.

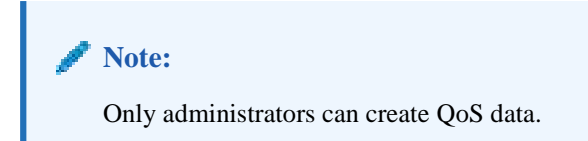

To create a QoS Data:

- **1.** From the navigation menu, under **Configurations**, click **QoS Data**. The QoS Data Management screen appears.
- **2.** Click **Import** and drag the files or click to upload the files from your local machine. The supported formats are application/json files.
- **3.** Click **Export All** to export the QoS Data.
- **4.** Click **Create** and fill the details as mentioned in the below table o create QoS Data.

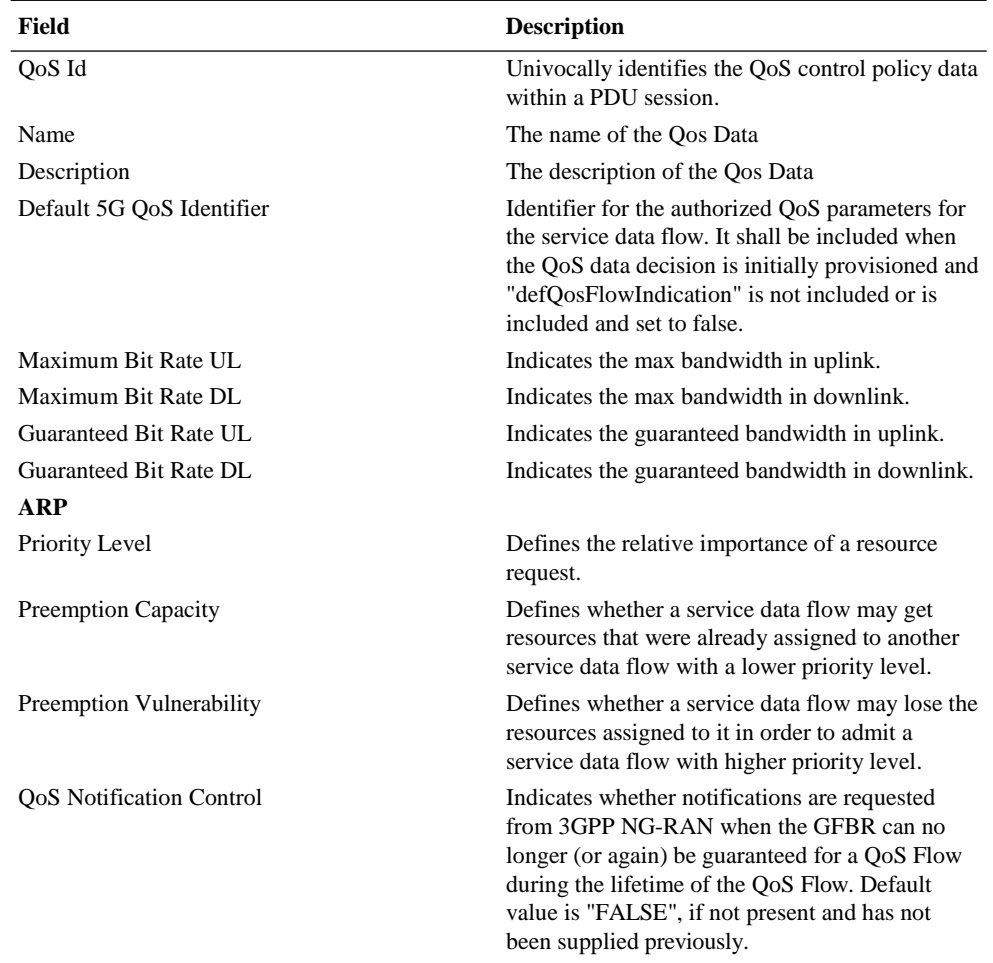

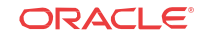

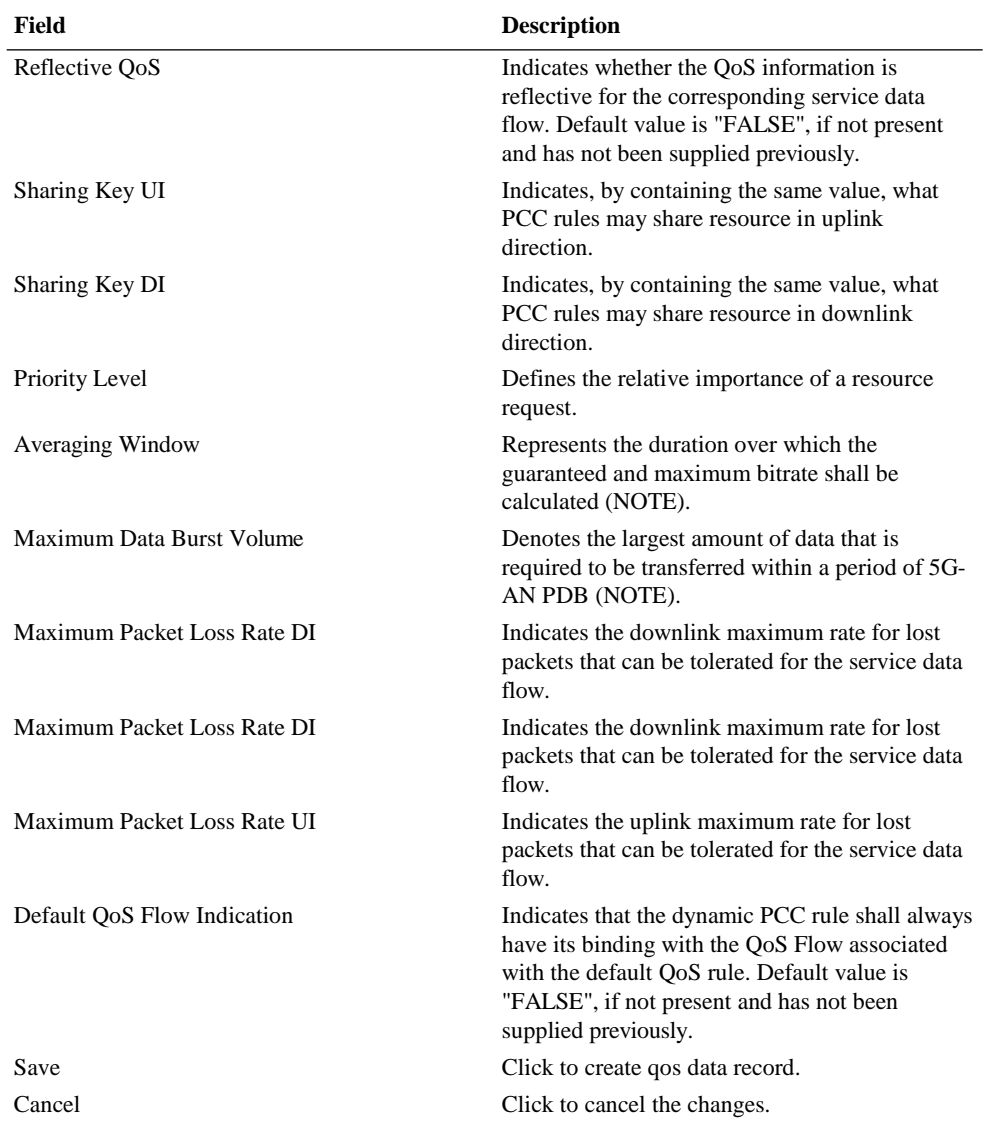

## <span id="page-27-0"></span>Managing Charging Data

You can manage, view, import, export and create the Charging Data from Charging Data Management screen.

#### **Note:**

Only administrators can create Charging data

To access a Charging Data:

- **1.** From the navigation menu, under **Configurations**, click **Charging Data**. The Charging Data Management screen appears.
- **2.** Click **Import** and drag the files or click to upload the files from your local machine. The supported formats are application/json files.

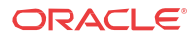

- **3.** Click **Export All** to export the charging data.
- **4.** Click **Create** and fill the details as mentioned in the below table o create Charging Data.

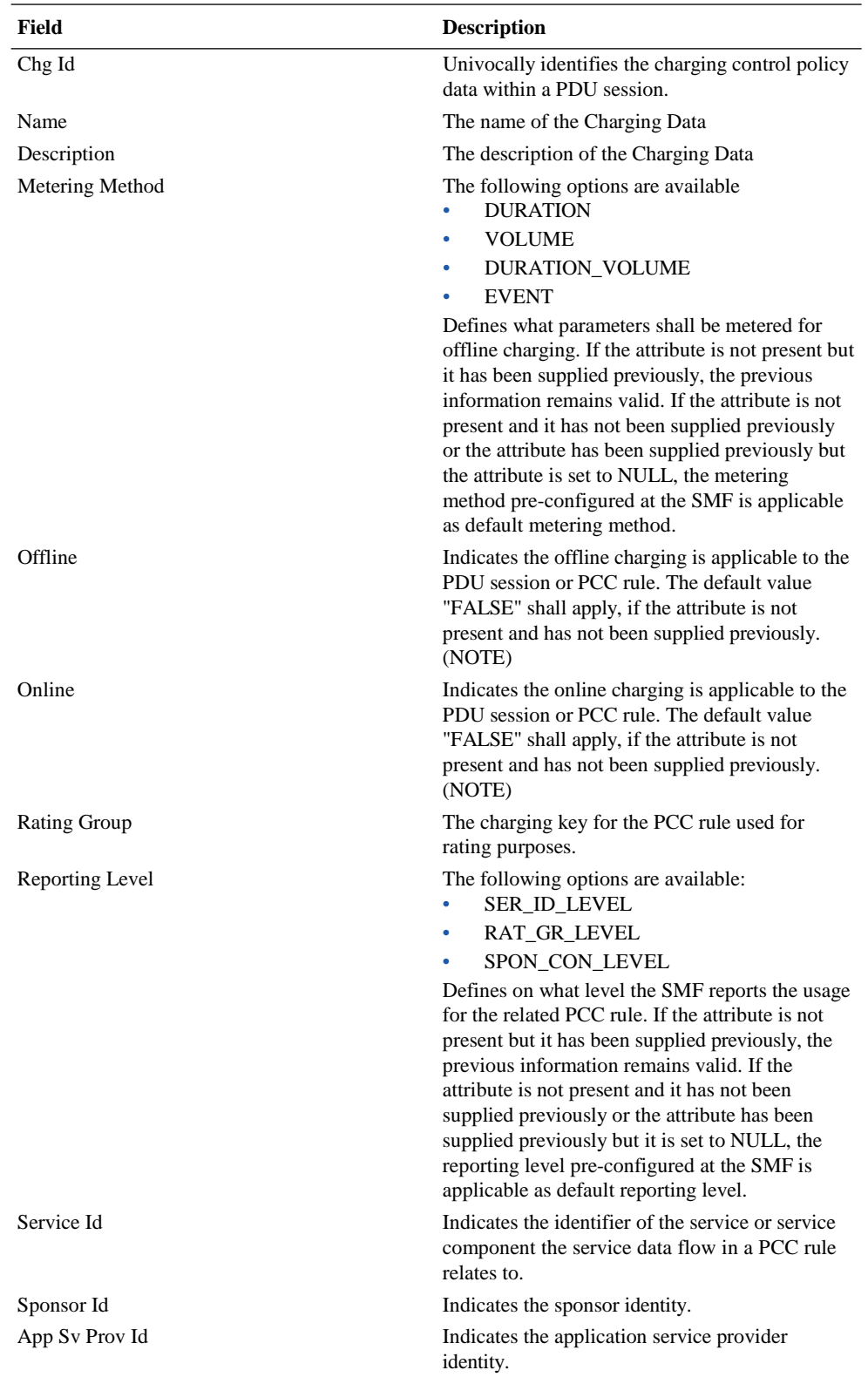

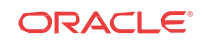

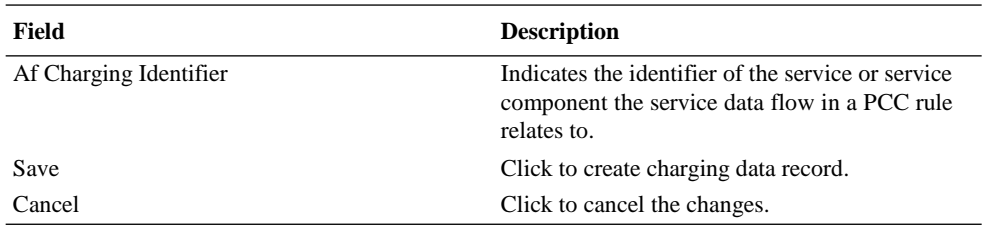

## <span id="page-29-0"></span>Managing Usage Monitoring Data

You can manage, view, import, export and create the Usage Monitoring Data from Usage Monitoring Data Management screen.

**Note:** Only administrators can create usage monitoring data.

To create a usage monitoring data:

- **1.** From the navigation menu, under **Configurations**, click **Usage Monitoring Data**. The Usage Monitoring Data Management screen appears.
- **2.** Click **Import** and drag the files or click to upload the files from your local machine. The supported formats are application/json files.
- **3.** Click **Export All** to export the Usage Monitoring Data.
- **4.** Click **Create** and fill the details as mentioned in the below table o create Usage Monitoring Data.

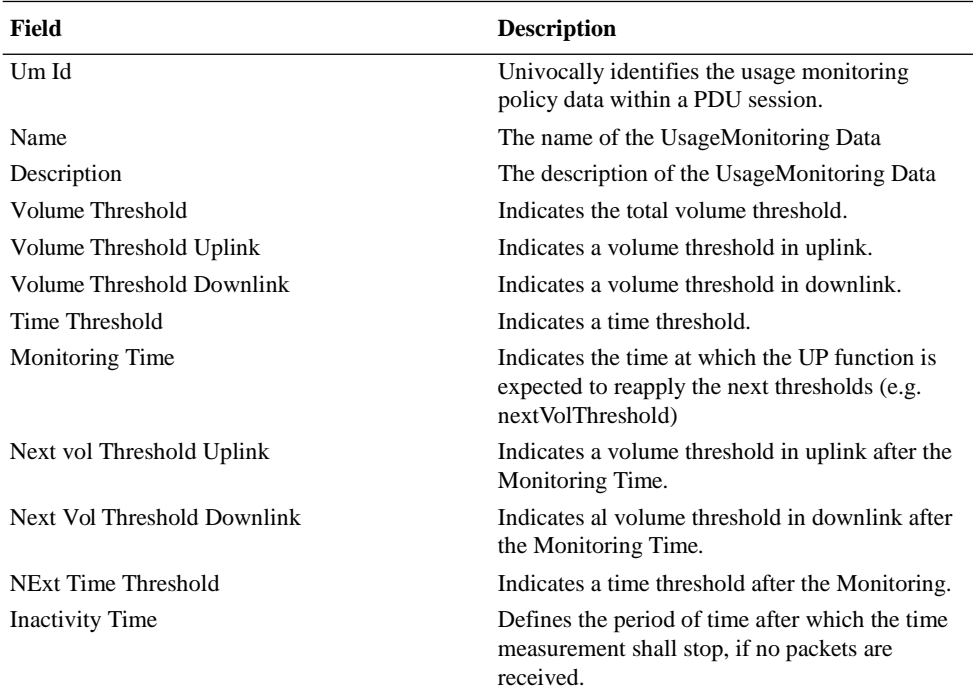

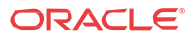

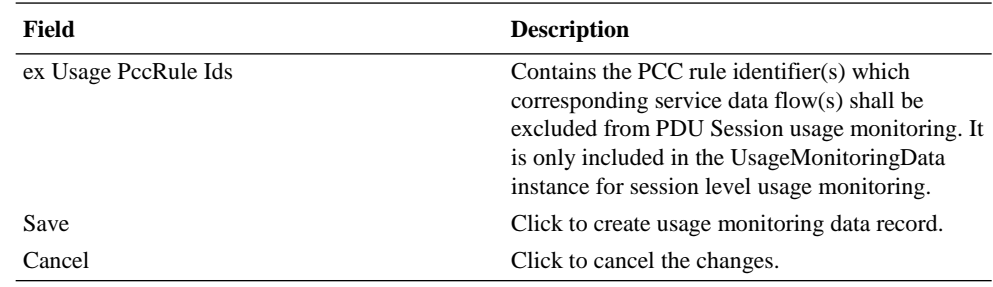

## <span id="page-30-0"></span>Managing Traffic Control Data

You can manage, view, import, export and create the traffic control data from the Traffic Control Data Management screen.

To create traffic conditional data:

- **1.** From the navigation menu, under **Configurations**, click **Traffic Control Data**. The Traffic Control Data Management screen appears.
- **2.** Click **Import** and drag the files or click to upload the files from your local machine. The supported formats are application/json files.
- **3.** Click **Export All** to export the Traffic Control Data.
- **4.** Click **Create** and fill the details as mentioned in the below table to create the Traffic Control Data.

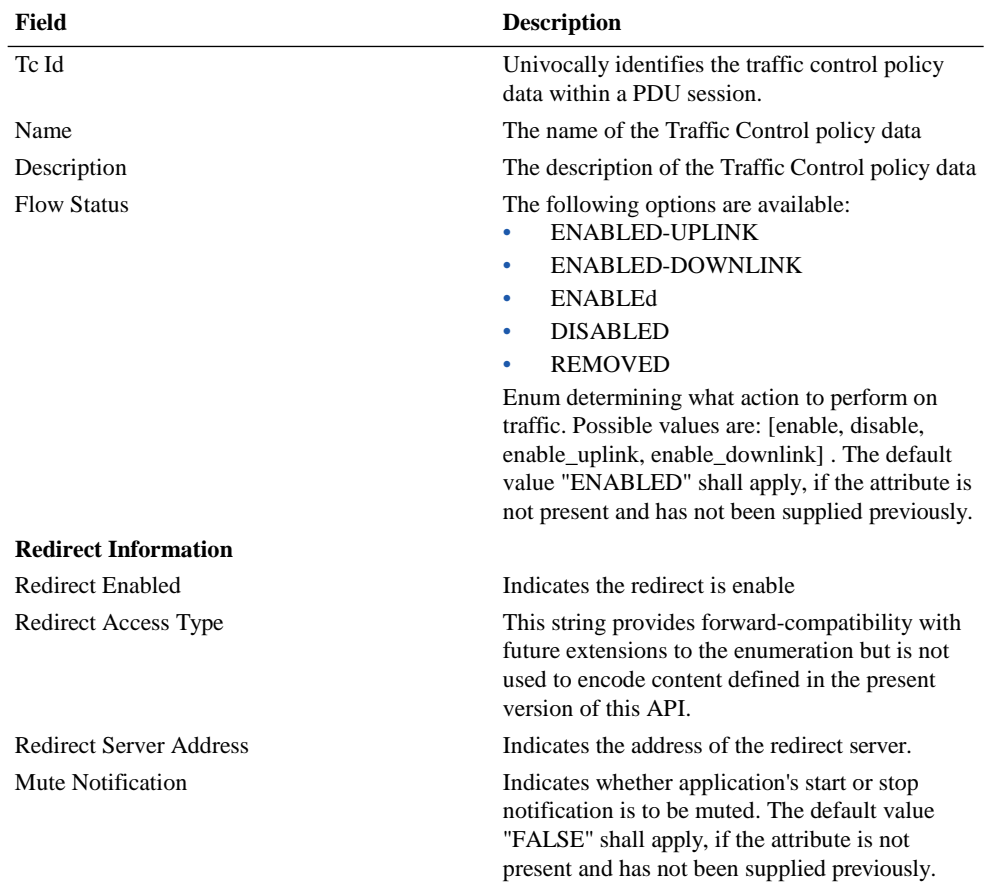

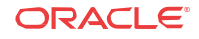

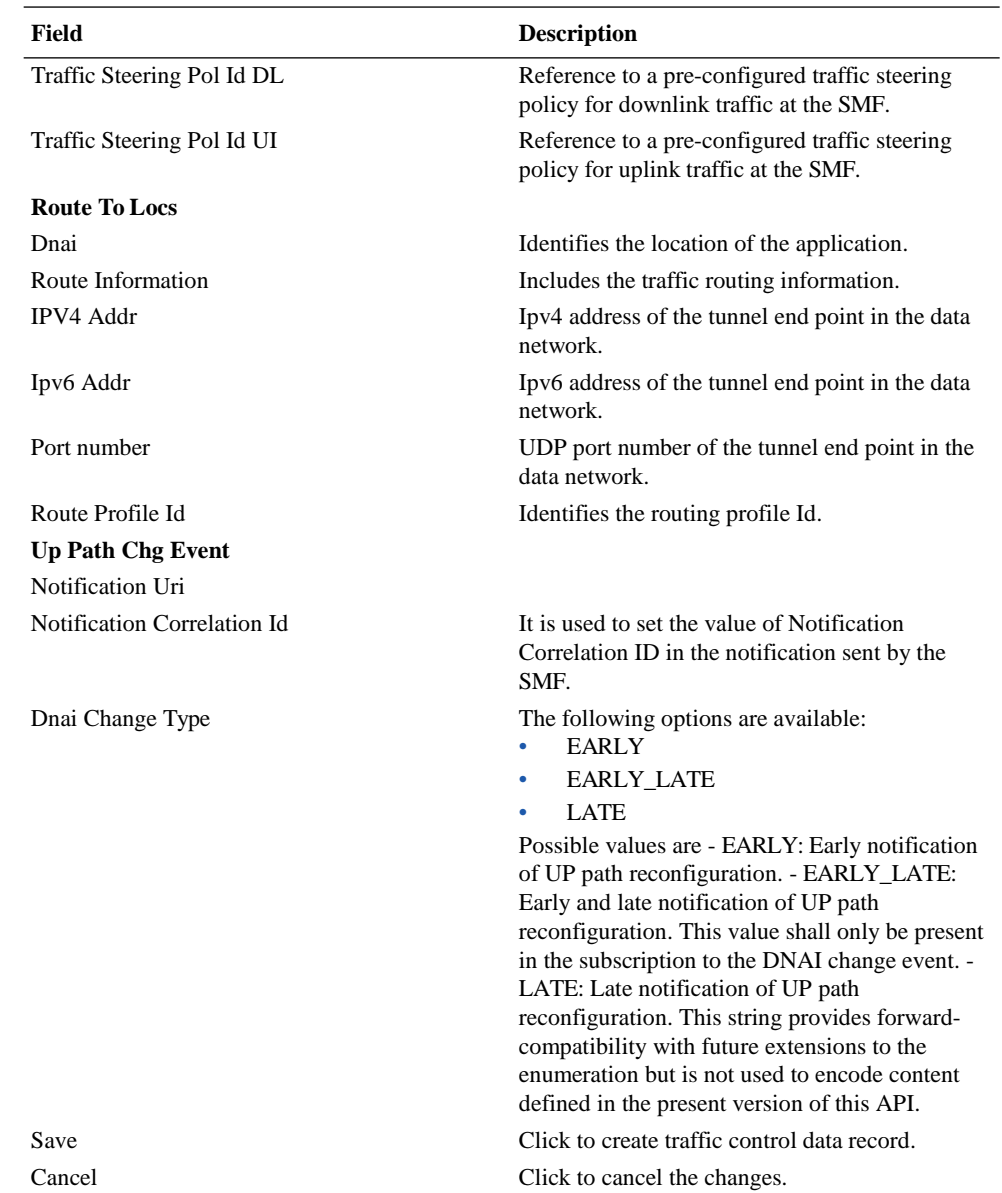

## <span id="page-31-0"></span>Managing Condition Data

You can manage, view, import, export and create the Condition Data from Condition Data Management screen.

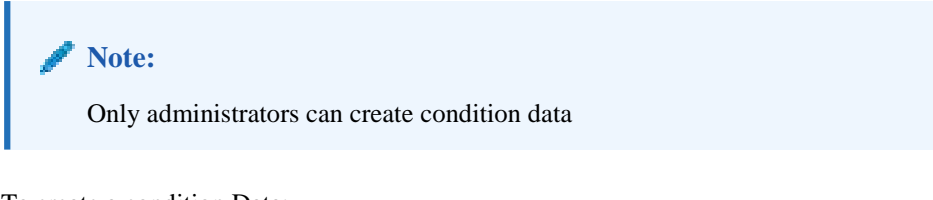

To create a condition Data:

- **1.** From the navigation menu, under **Configurations**, click **Condition Data**. The Condition Data Management screen appears.
- **2.** Click **Import** and drag the files or click to upload the files from your local machine.

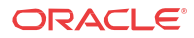

The supported formats are application/json files.

- **3.** Click **Export All** to export the Condition Data.
- **4.** Click **Create** and fill the details as mentioned in the below table o create Condition Data.

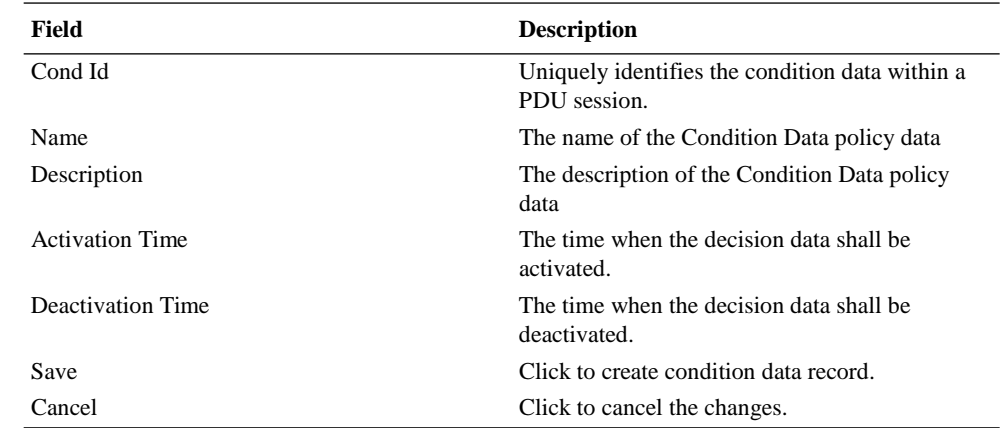

## <span id="page-32-0"></span>Viewing Sessions

To view the sessions:

- **1.** From the navigation menu, click **Session Viewer**. The Session Viewer page appears.
- **2.** From the **Session Type** drop-down menu, select the session type whose sessions you want to view. The available options are:
	- SM Policy Association
	- AM Policy Association
- **3.** In the **Policy Association ID** field, enter the session ID number.
- **4.** Click **Query**.

## <span id="page-32-1"></span>Configuring Match List

User can create and manage match list from Match List Management screen. The page provides information about the existing match lists. You can import, export, create or refresh the match list from this page.

To create a match list:

- **1.** From the navigation menu, under **Common Configurations**, click **Match List**. The Match List Management screen appears.
- **2.** Click **Create**. The create match list page appears.
- **3.** In the **ID** field, enter the match ID details.
- **4.** In the **Name** field, enter the name for match list.
- **5.** (Optional) In the **Description** field, enter the information about the match list.
- **6.** In the Item drop-down, select one of the following:

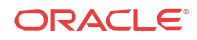

- String
- Wildcard String
- **7.** Click **Save** to create the match list or click **Cancel**. If you have clicked **Save**, a new match list is created.
- **8.** Click **Edit** to edit the details of match list.
- **9.** Click **Delete** to delete the match list.

# <span id="page-34-0"></span>6 Managing Policy

You can create and manage Policy projects.

# <span id="page-34-1"></span>Managing Policy Projects

User can create, edit and delete project from this page.

#### **Creating Policy Project**

To create a policy project:

- Click **Create**.
- In the **Name** field, enter the name for the project.
- In the **Description** field, enter the description for the project.
- In the **Service Type**, select the service.
- Click **Save** to create the project.

#### **Deleting Policy Project**

To delete a policy project, select the project, and click **Delete**. Confirm the deletion.

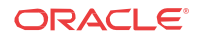

# <span id="page-35-0"></span>7 Administering Policy Control Function

This section provides information for performing system administration.

As an administrator user can perform the following:

- **[Managing Users](#page-35-1)**
- **[Managing Roles](#page-35-2)**
- **[Managing Data Model](#page-36-0)**
- [Managing Dynamic Configuration Menu Demo](#page-38-0)

## <span id="page-35-1"></span>Managing Users

The Manage Users page gives information about the users, their roles and their permissions. You can import, export, and create users, edit, and delete users from this page.

To create a user:

- **1.** From the Home page, navigate to **System Administration**, and click **User Management**. The User Manage page appears.
- **2.** Click **Create**. The Create User page appears.
- **3.** In the **User Name** field, enter the username.
- **4.** In the **Password** field, enter the password.
- **5.** In the **Confirm Password** field, enter the password provided in te step 4.
- **6.** Click **Save** to create user or click **Cancel** to discard the changes.

You can import bulk users by clicking **Import** and uploading the appropriate file with user information.

## <span id="page-35-2"></span>Managing Roles

User can view and create new roles from this page.

To create roles:

- **1.** From the Home page, navigate to **System Administration**, and click **Role Manage**. The Role Manage page appears.
- **2.** Click **New Role**. The Create New Role page appears.
- **3.** In the **Role Name** field, enter the name for the role
- **4.** In the **Privileges** field, select the privileges for the role.

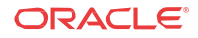

**5.** Click **Save** to create the role or click **Cancel**.

A new role will be created.

# <span id="page-36-0"></span>Managing Data Model

The Data model page provides the details of existing data model services. You can create new services.

To create a data model service:

**1.** From the Home page, navigate to **System Administration**, click **Data Model** and then click **Create**. The create data model service appears.

- **2.** In the **Name** field, enter the name for the service.
- **3.** In the **Label Nam**e field, enter the label name.
- **4.** In the **Description** field, enter the description of the service.
- **5.** From the **Type** drop-down, select the type of service. The available options are:
	- enum
	- Object
- **6.** Do one of the following:
	- If you have selected **Enum** in step 6, in the Enum section, perform the following:
		- **a.** Click **Create**.
		- **b.** In the **Name** field, enter the name of the Enum
		- **c.** In the **Value** field, enter a value.
		- **d.** Click **Save** to create Enum or click **Cancel** to discard the changes.
	- If you have selected **Object** in step 6, in the Fields section, perform the following:
		- **a.** Click **Create**.
		- **b.** In the **Name** field, enter the name of the Field.
		- **c.** In the **Description** field, enter the description of the service.
		- **d.** In the **Label Nam**e field, enter the label name.
		- **e.** From the **Type** drop-down, select the type of service. The available options are:
			- Primitive
			- Object
			- Array
		- **f.** Based on the above selection, the description field appears. Fill the details accordingly.
			- **Primitive Type**: Select the primitive type from the drop-down list. Available options are:
				- **String**
				- Number
				- **Boolean**

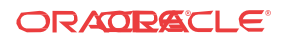

- **Object Type**: Select the object type from the drop-down list.
- **Item Type**: Select the type from **Type** drop-down list and the object type from the **Object Type** drop-down list.
- **g.** Click **Save** to create the field or click **Cancel** to discard the changes.
- **7.** Click **Save** to create the data model service or click **Cancel** to discard the changes.

You can also import and export the data.

### <span id="page-38-0"></span>Managing Dynamic Configuration Menu Demo

The Dynamic Configuration Menu Demo page allows you to manage dynamic configuration. You can import, export, and create new configurations. To create a Dynamic Configuration Menu Demo service:

- **1.** From the Home page, navigate to **System Administration**, click **Dynamic Configuration Menu Demo** and then click **Create**. The Create Dynamic Configuration page appears.
- **2.** In the **Name** field, enter the name for the service.
- **3.** In the **Label Name** field, enter the label name.
- **4.** In the **Topic** field, enter the topic details.
- **5.** From the **Parent Menu** drop-down list, select one of the following
	- **Services**
	- Configurations
- **6.** Turn on/off **Auto Generate ID**.
- **7.** In the **Description** field, enter the description of the service.
- **8.** From the **Data Model** drop-down, select the type of service.
- **9.** Click **Save** to create the field or click **Cancel** to discard the changes.

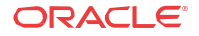